# Welcome to CSCI4155/CSCI6505

# Machine Learning 2017

#### Administrivia

- Instructor: Dr. Thomas Trappenberg
- · Email: tt@cs.dal.ca
- Meeting Times:
	- Lectures in LSC-COMMON AREA C244
		- TR 1305-1425
	- Lab in SIR JAMES DUNN 304:
		- W  $1635 1725$
- Office hours: Write email
- Course Website: https://projects.cs.dal.ca/hallab/CSCI4155/CSCI6505 (2017)
	- All materials including manuscripts will found here.

## Evaluation Criteria

- Evaluation Criteria (CSCI4155)
	- 1. Assignments (50%)
		- Late assignments will be discounted by 10% per day.
		- Assignments must be submitted electronically on Brightspace.
		- No collaboration is permitted on the assignments.
		- All assignments will be checked with the Rubber Gasket plagiarism detection software.
	- 2. Midterm Exam (20%)
		- To be held during class (Oct 12).
	- 3. Final Exam  $(30%)$ 
		- To be held during class (Nov 30).
		- Will cover all material in the course.
- Evaluation Criteria (CSCI6505)
	- 1. Assignments (30%)
		- Late assignments will be discounted by 10% per day.
		- Assignments must be submitted electronically on Brightspace.
		- No collaboration is permitted on the assignments.
		- All assignments will be checked with the Rubber Gasket plagiarism detection software.
	- 2. Presentation (20%)
		- To be held during tutorial time in the second half of the course.
	- 3. Midterm Exam  $(20%)$ 
		- To be held during class (Oct 12).
	- 4. Final Exam  $(30%)$ 
		- To be held during class (Nov 30).
		- Will cover all material in the course.

## Submissions

- You must submit your assignments on Brightspace
	- https://dal.brightspace.com
	- Look for the course space for CSCI4155 or CSCI6505
- You will need Dal Net ID and password to log in
	- If you have any questions, contact the CS Help Desk in the Goldberg CS Building, or email them at cshelp@cs.dal.ca

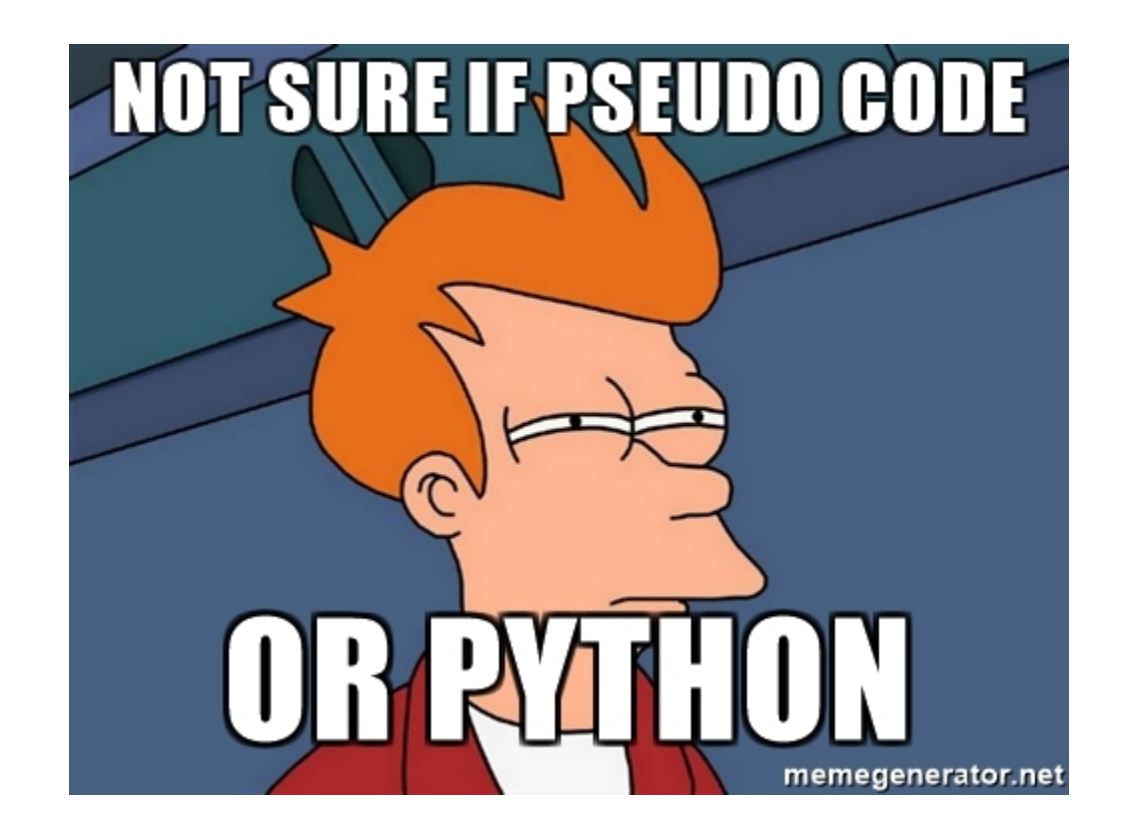

#### Install Python, sklearn, tensorflow

- You need to install the Python programming environment (Version 3.5) or higher). Make sure your installation includes Numpy, Matplotlib, Spyder, sklearn, tensorflow, and Lea.
	- On Windows we recommend **WinPython** which should include everything except Lea.
	- On Macs we recommend **Anaconda** which includes all but tensorflow and Lea.
	- Please consult the CS helpdesk if you have problems with the installation **(Goldberg CS Building, cshelp@cs.dal.ca).**

### Check installed modules and versions

- Check installed modules:
	- import sys
	- sys.version
	- "module name" in sys.module
		- Module name: time, numpy, scipy, matplotlib, pandas, sklearn, ggplot, bokeh, seaborn, altair, holoviews
	- Or import module
- Check Version:
	- import module module.\_\_version\_\_

# Control Flow and functions

• if/elif/else 

**If** *conditional statement* **:** do something

- for/range **for** i **in range(**n**):**
	- do something
- while/break/continue **while** *conditional* statement : do something If *sub-conditional statement*: **break/continue**
- Conditional statements:  $==, !=, >, <, <=, >=,$  and, or
- Defining function

def *function\_name*(arg1, arg2, ...): Do something return result1, result2, ...

## Basic data types in python

- integer, float, complex, Booleans, string
- Type(),  $%$  whos,  $?$ ,
- useful operations:  $=, +, -, *$ ,  $/$ ,  $\%$ , \*\*
- Containers:
	- Lists (list=[1,2,3] or list = ['a','b','c','d','e'])
		- 0 based indexing: list[-1], list[-2]
		- Slicing syntax: list[start:stop:stride] (start  $\leq i \leq$  stop)
		- Discovering methods: list.<tab>
	- Arrays vs Matrixes (numpy)
		- dtype, ndim, size, shape, vstack(), hstack(), >, <, ==, :,transpose(), T, dot(),@, nonzero(), arange(), zeros(), ones(), random.rand(), unique(), reshape(), sort, squeeze, max, min, mean, std, sum, sqrt, exp, floor, ceil, single, int, float, randn, seed, savetxt, loadtxt, linalg, fft, ifft, linspace, meshgrid...

## Other useful functions or modules

- itertools.combinations()
- time.clock()
- matplotlib.pyplot
	- The basic steps to creating plots with matplotlib are:
		- 1. Prepare data
		- 2. Create plot (figure)
		- 3. Plot (subplot, plot, bar, errorbar, hist, scatter, imshow, pcolor, ...)
		- 4. Customize plot (subplots\_adjust,legend, axis, colorbar, anonate, set\_xlim, set\_ylim, title, xlabel, ylabel, set,...)
		- 5. Save plot (savefig)
		- 6. Show plot (show)

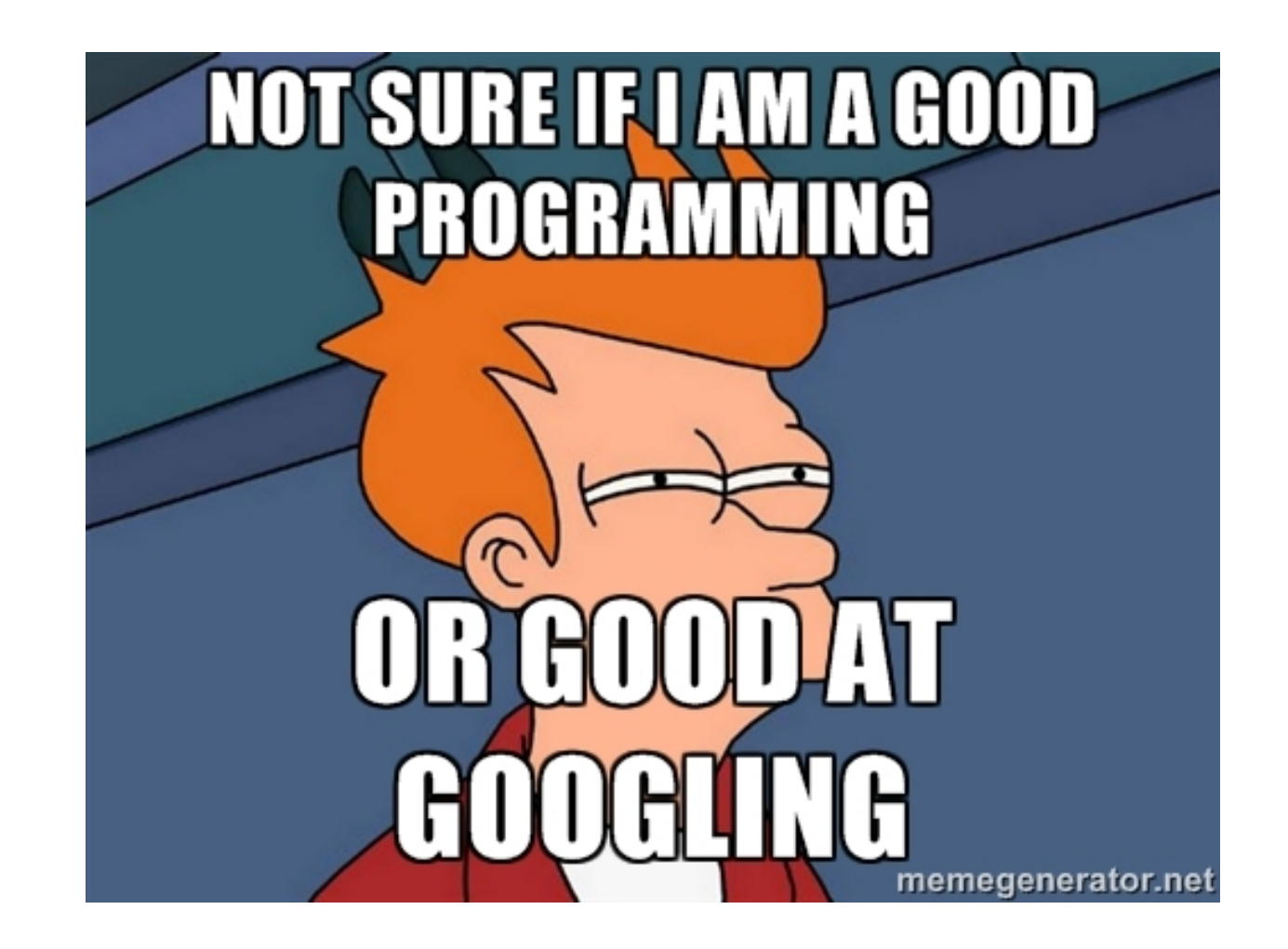

#### Example 1:

Write a program to calculate Y:

$$
y_0 = x_0 \times a + b
$$
  
\n
$$
y_1 = x_1 \times a + b
$$
  
\n
$$
y_2 = x_2 \times a + b
$$
  
\n
$$
y_3 = x_3 \times a + b
$$
  
\n...

$$
y_{n-1} = x_{n-1} \times a + b
$$

Where  $a=4$ ,  $b=5$ ,  $n=10$ 

 $a=3$ ;  $b=4$ ,  $n=10$ 

 $params = np.array([a,b])$ 

 $x=np.array( np.arange(1,n+1))$  or  $x=np.arange(1,n+1)$ 

x=np.vstack((x,np.ones(n)))

 $y = np.dot(params, x)$  or  $y = np.dot(x.T,params)$ 

### Using python libraries

##-----------------Linear regression Using numpy -----------------------------import matplotlib.pyplot as plt import numpy as np hsize=np.array([937, 1150, 1170, 1290, 1275, 1410, 1550, 1730, 1910]) price=np.array([187, 222, 330, 310, 290, 440, 600, 550, 600]) slope, intercept =  $np.polyfit(hsize,price,1)$ # Plot outputs plt.scatter(hsize, price, label='Original data', color='black') plt.plot(hsize, slope\*hsize+intercept, label='Fitted line', color='blue', linewidth=3) plt.xticks(()) plt.yticks(()) plt.legend() plt.title('Linear regression Using numpy') plt.show()

##-----------------Linear regression Using scipy -----------------------------import matplotlib.pyplot as plt from scipy import stats import numpy as np hsize=np.array([937, 1150, 1170, 1290, 1275, 1410, 1550, 1730, 1910]) price=np.array([187, 222, 330, 310, 290, 440, 600, 550, 600]) slope, intercept, r\_value, p\_value, std\_err = stats.linregress(hsize,price) # Plot outputs plt.scatter(hsize, price, label='Original data', color='black') plt.plot(hsize, slope\*hsize+intercept, label='Fitted line', color='blue', linewidth=3) plt.xticks(()) plt.yticks(()) plt.legend() plt.title('Linear regression Using scipy') plt.show()

#-----------------Linear regression Using sklearn -----------------------------import matplotlib.pyplot as plt import numpy as np from sklearn import linear model # Create matrix and vectors hsize=np.array([937, 1150, 1170, 1290, 1275, 1410, 1550, 1730, 1910])[:, np.newaxis] price=np.array( $[187, 222, 330, 310, 290, 440, 600, 550, 600]$ )[:,np.newaxis] # Create linear regression object regr = linear\_model.LinearRegression() # Train the model using the training sets regr.fit(hsize, price) # Plot outputs plt.scatter(hsize, price, label='Original data', color='black') plt.plot(hsize, regr.predict(hsize), label='Fitted line', color='blue', linewidth=3) plt.xticks(()) plt.yticks(()) plt.legend() plt.title('Linear regression Using sklearn') plt.show()